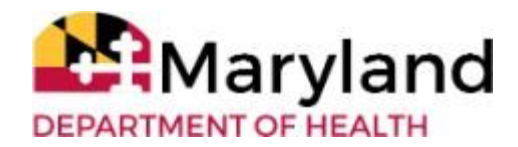

**LTSSMaryland -- DDA Module Troubleshooting Companion Guide**

### **Purpose**

The Troubleshooting Companion Guide offers quick, clear solutions for common questions regarding usage of LTSS*Maryland.* Concerns can be minimized when users are able to achieve resolution by following the recommended steps. The Troubleshooting Companion Guide will assist in achieving smoother and more efficient implementation of LTSS*Maryland* for both external and internal users, and as Developmental Disabilities Administration (DDA) systems and policies are updated, the Guide will include relevant revisions.

For more information, LTSS*Maryland* offers detailed user manuals for both Coordinators of Community Service (CCS) and Provider Agencies. The LTSS*Maryland* [DDA CCS Coordinator User Manual](https://ltss.health.maryland.gov/ltssv2/Ltss.Web/Tools/DocumentLibrary/Download/?attachmentId=attachments%2F114288&_requestLevelCacheForActionOnly=True) and the LTSS*Maryland*  [Provider](https://ltss.health.maryland.gov/ltssv2/Ltss.Web/Tools/DocumentLibrary/Download/?attachmentId=attachments%2F1490904&_requestLevelCacheForActionOnly=True) Portal User Manual (Appendix F, page 194) are located on the bottom of the LTSS Home Page. You must be logged in LTSS*Maryland* to access these links.

#### **\*All text in red indicates added/revised language since the prior release date**

Billing exceptions previously included in this guide have been moved to a newly created "MPS DDA Providers **LTSS***Maryland* **Billing Exceptions Guide - Version 1" dated 12/6/2022.**

# **Table of Contents**

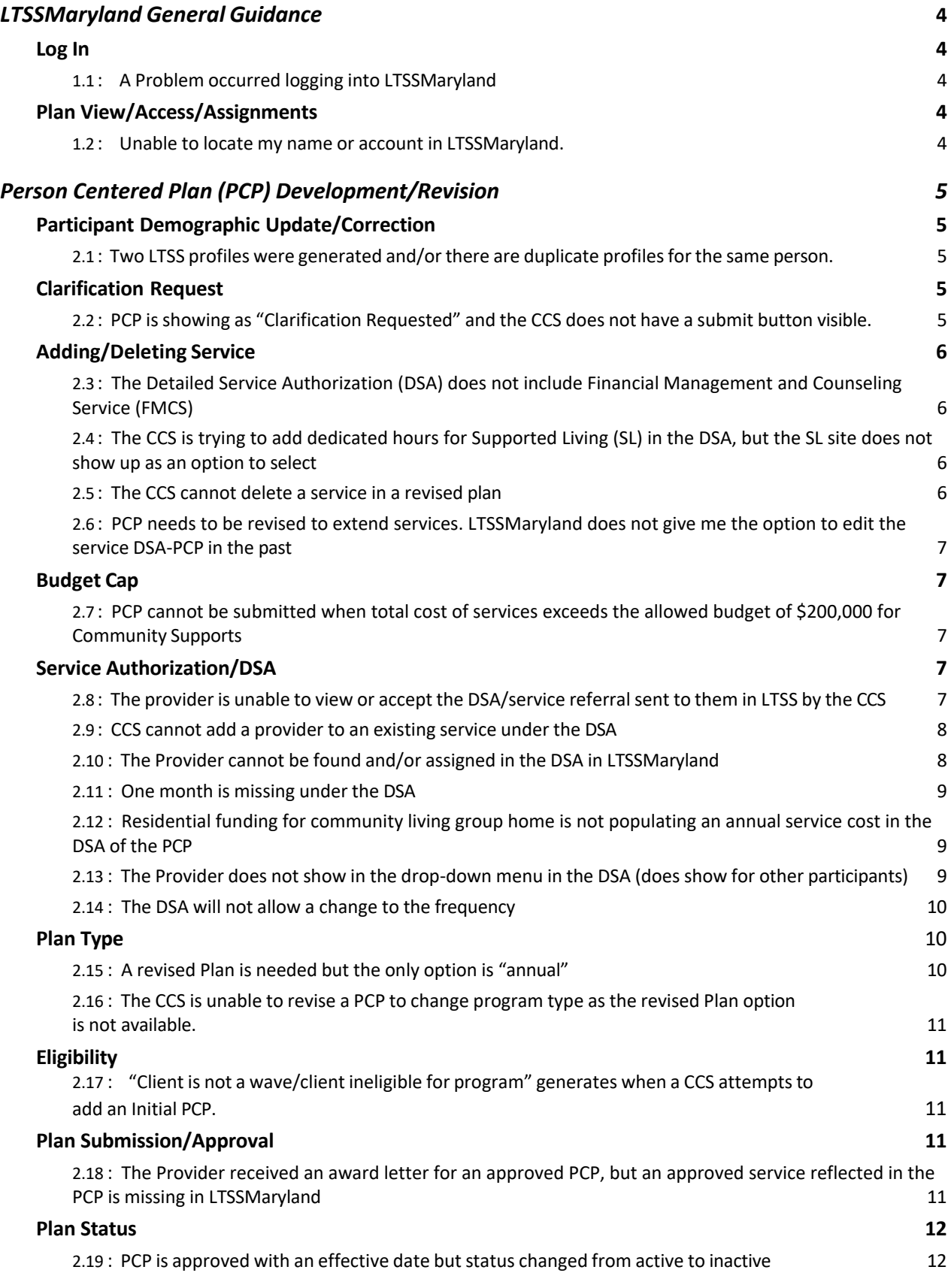

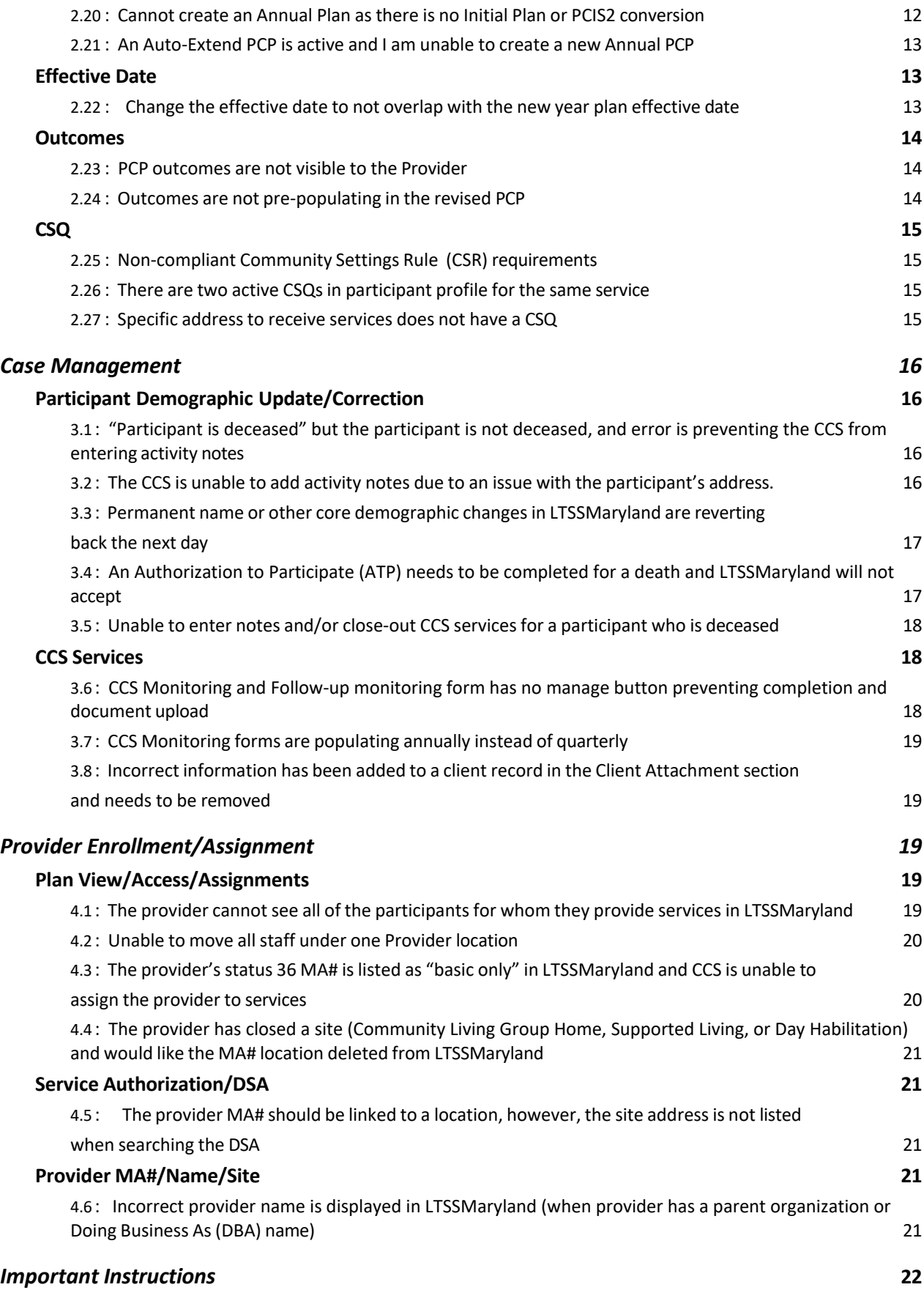

## <span id="page-3-1"></span><span id="page-3-0"></span>**LTSSMaryland General Guidance**

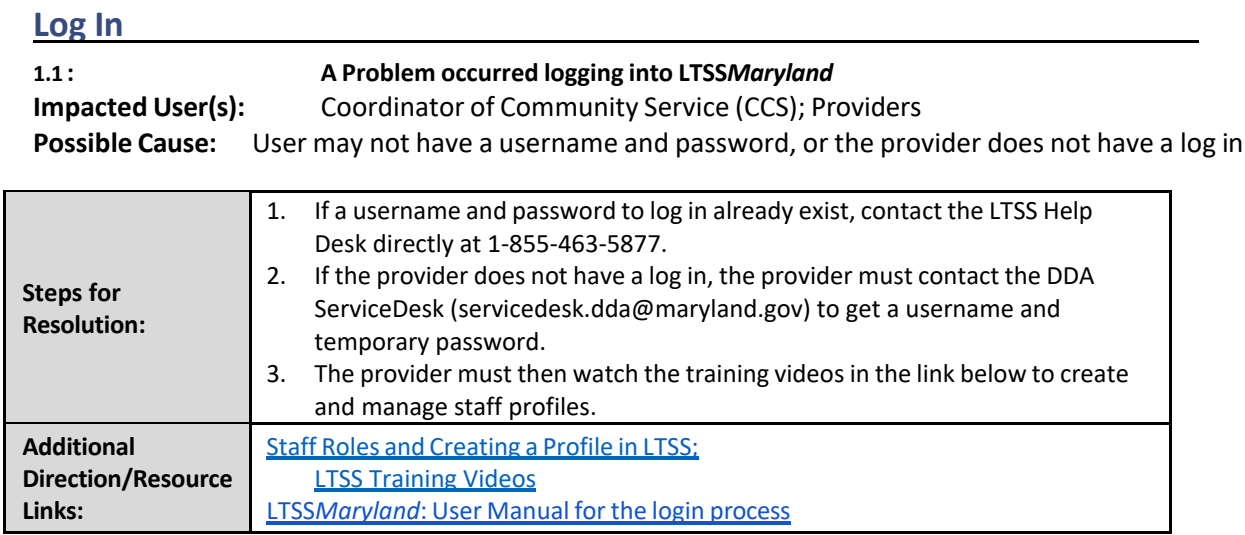

### <span id="page-3-2"></span>**Plan View/Access/Assignments**

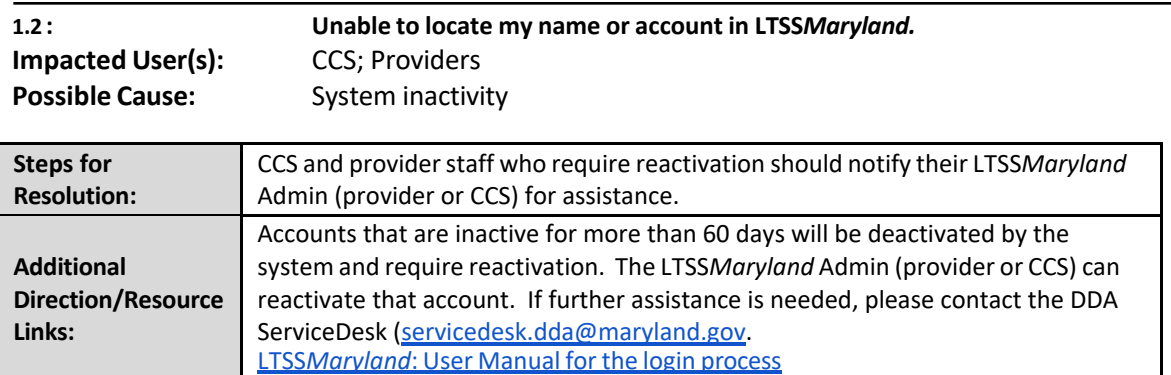

## <span id="page-4-1"></span><span id="page-4-0"></span>**Person Centered Plan (PCP) Development/Revision**

## **Participant Demographic Update/Correction**

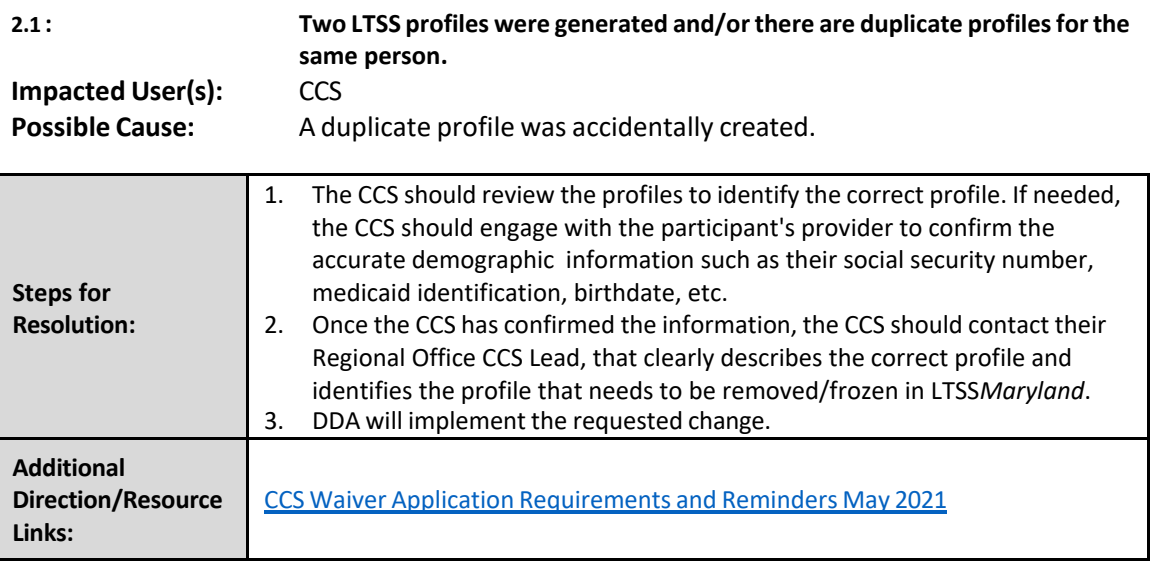

#### <span id="page-4-2"></span>**Clarification Request**

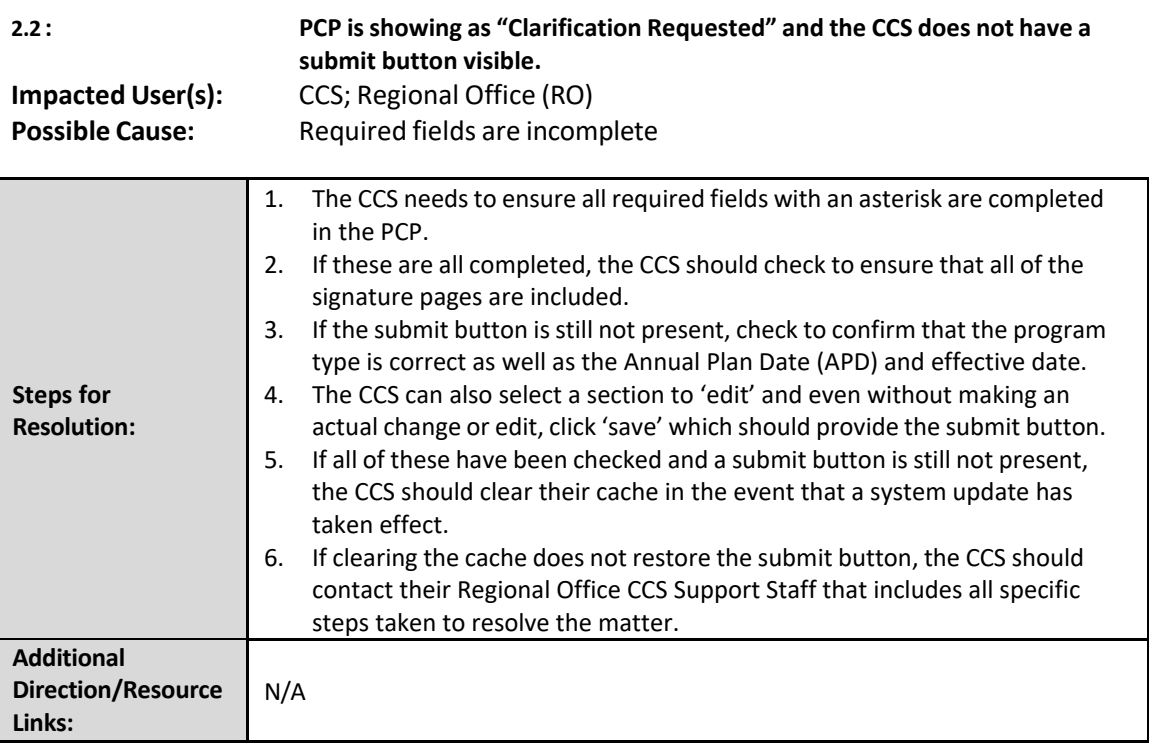

#### <span id="page-5-0"></span>**Adding/Deleting Service**

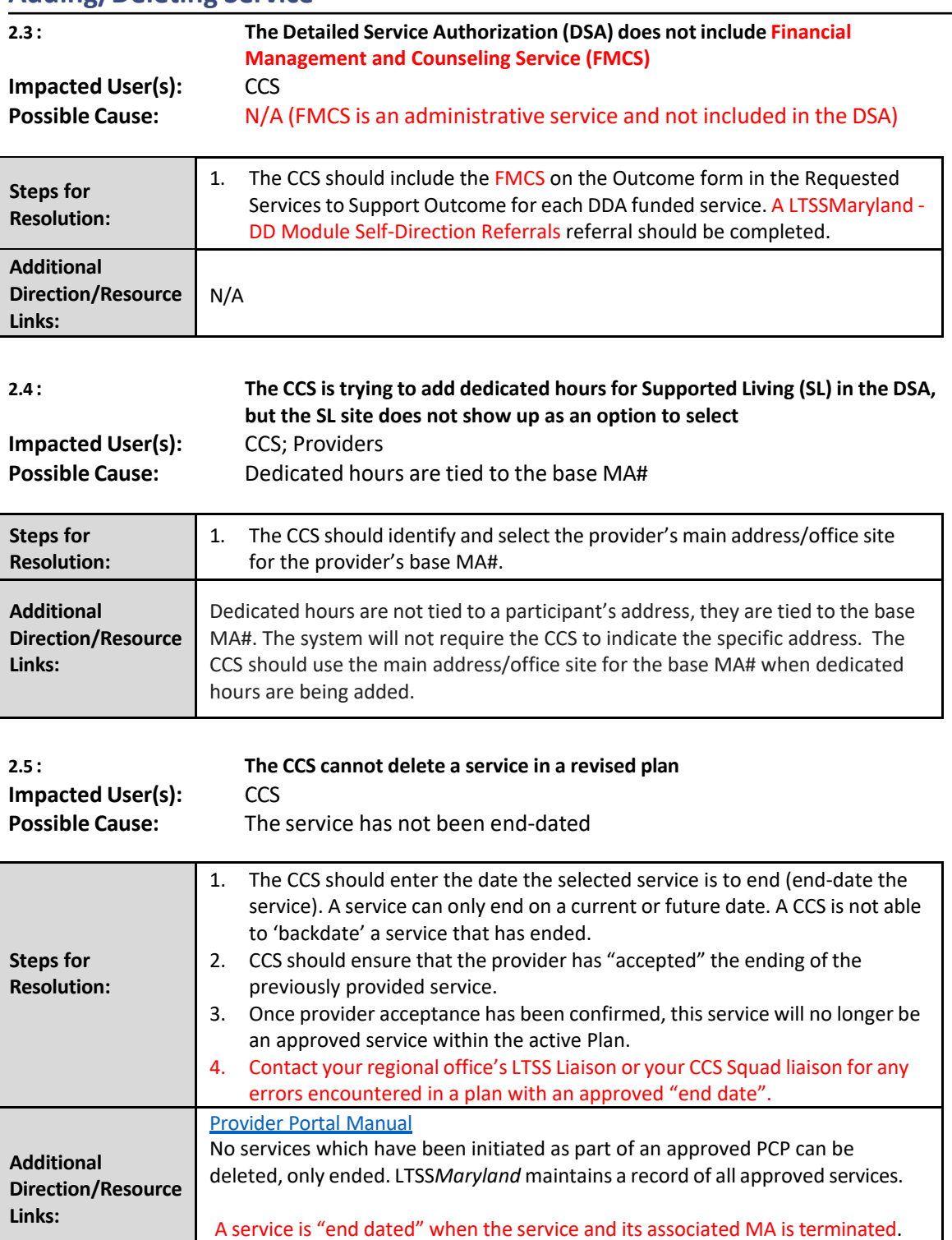

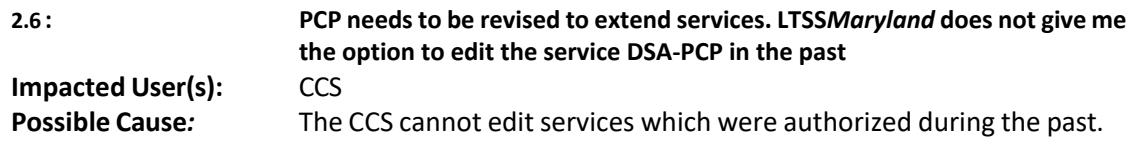

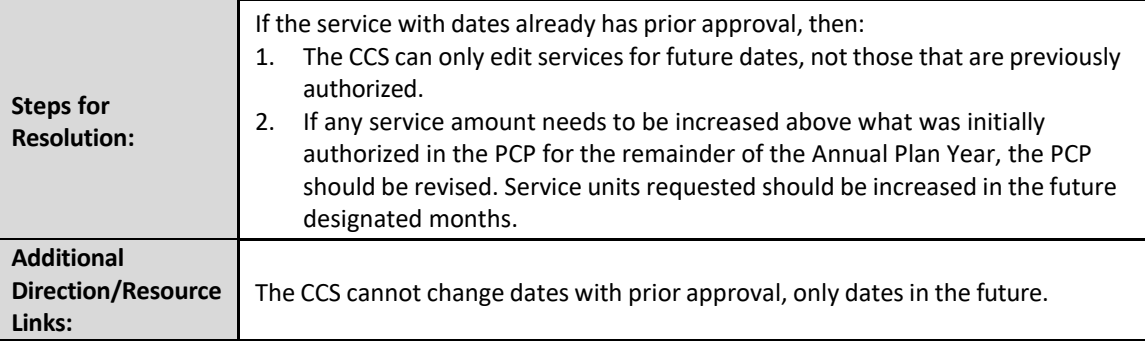

#### <span id="page-6-0"></span>**Budget Cap**

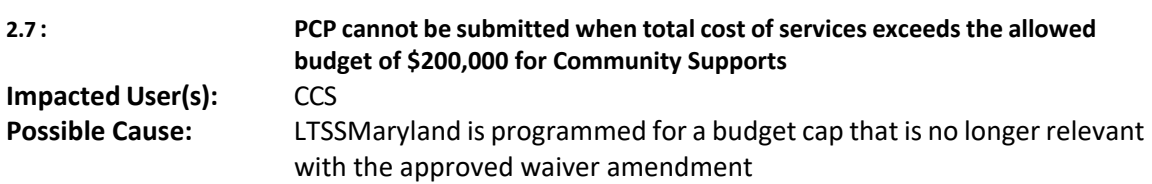

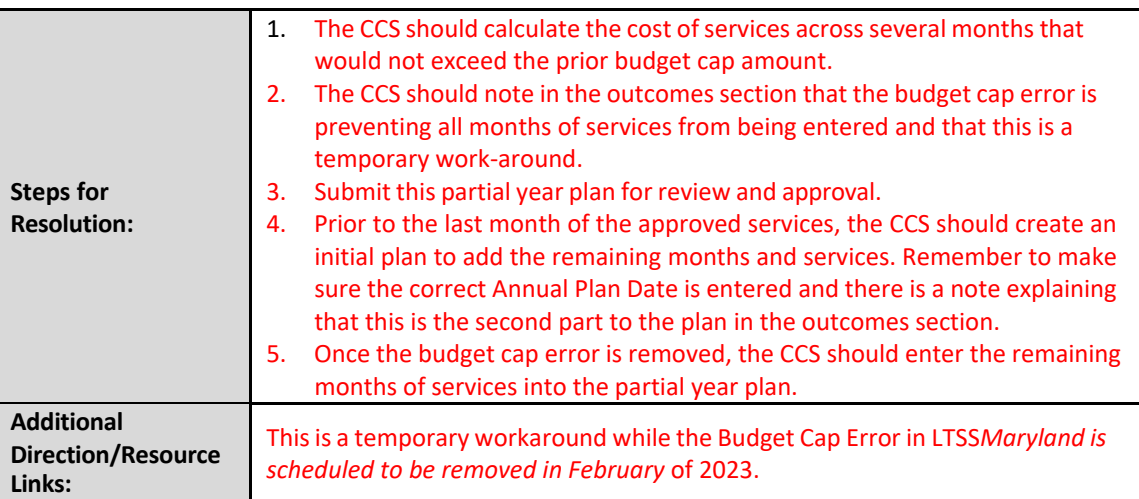

### <span id="page-6-1"></span>**Service Authorization/DSA**

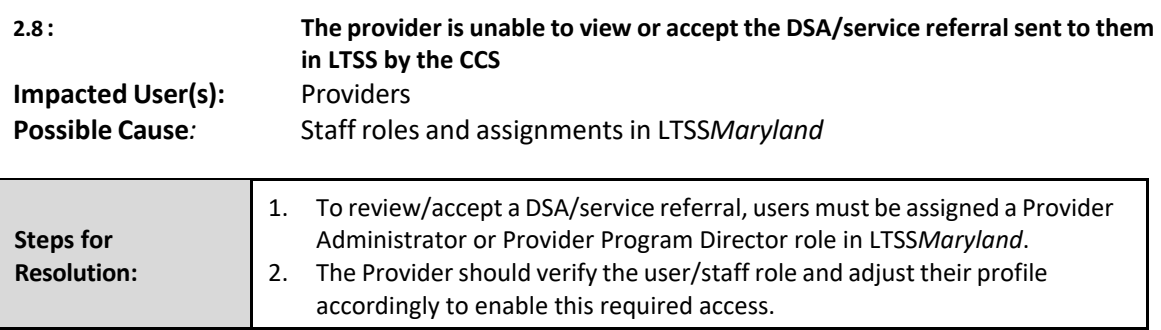

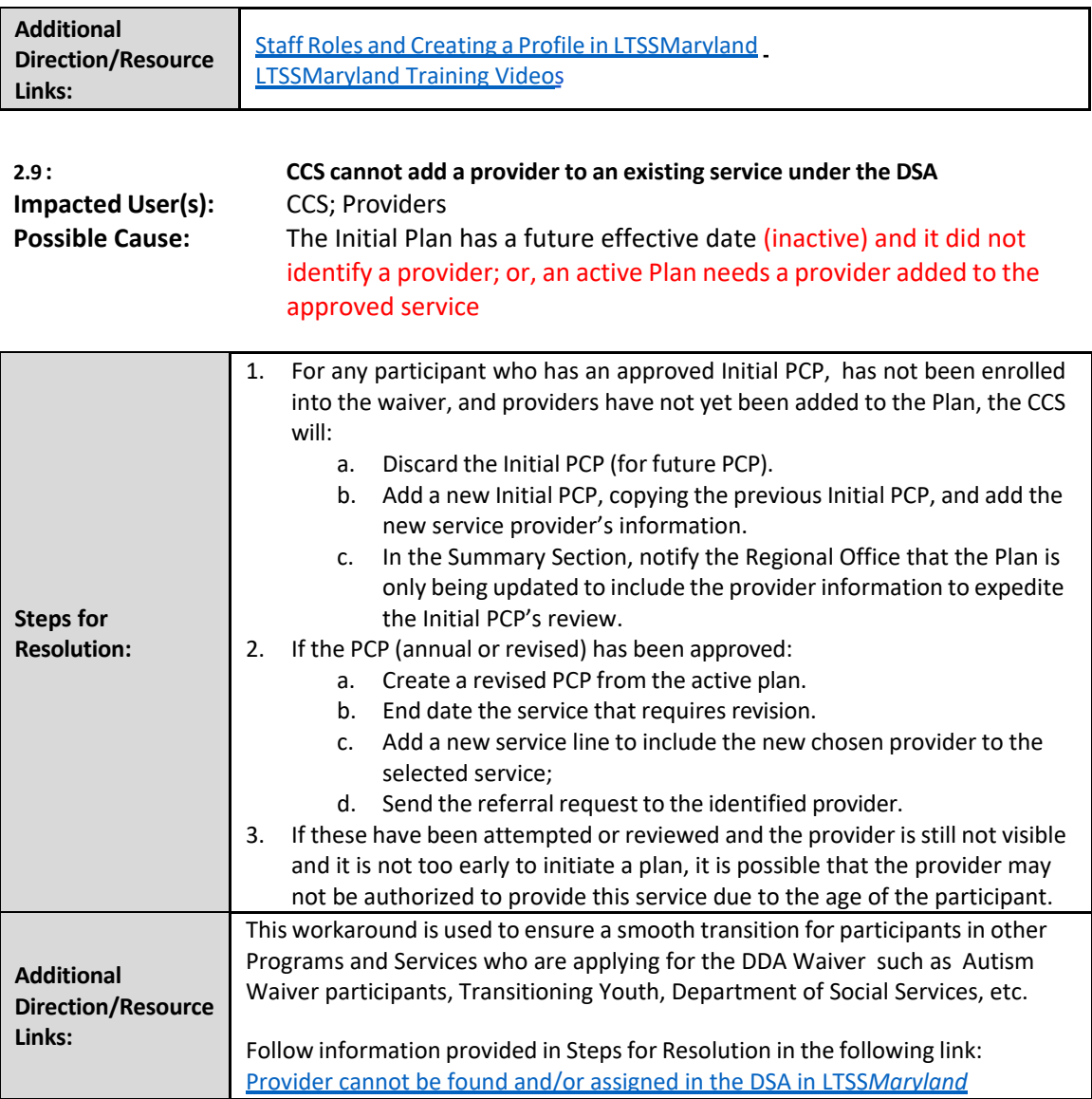

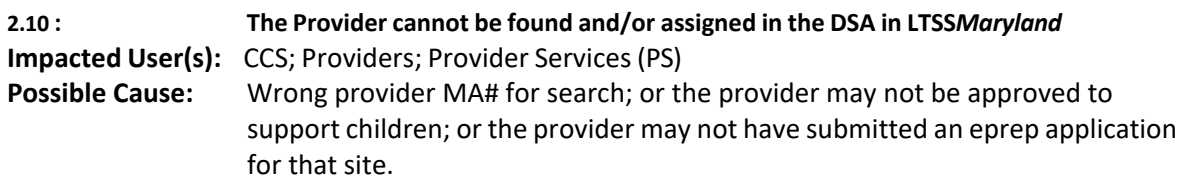

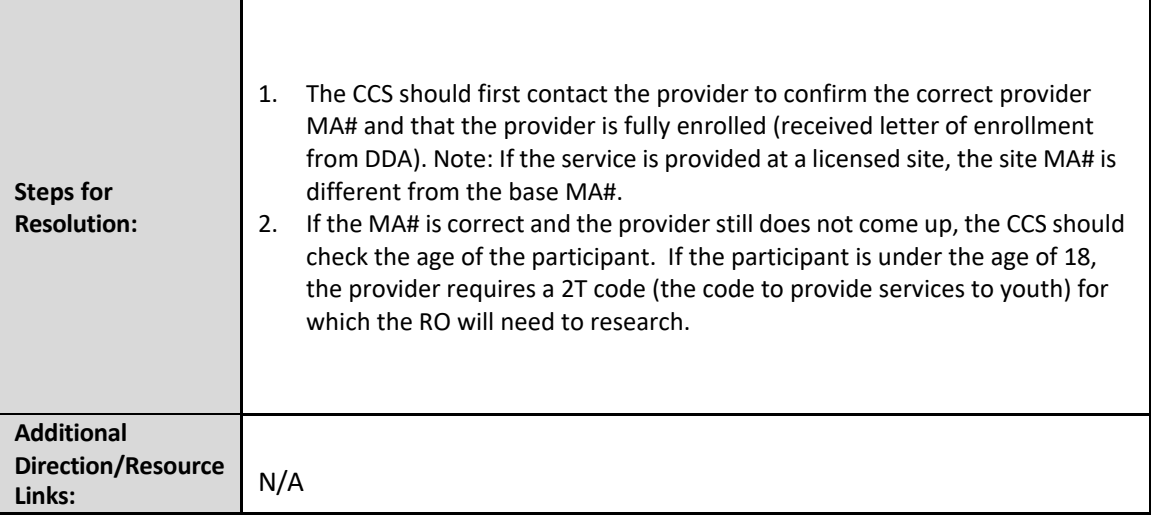

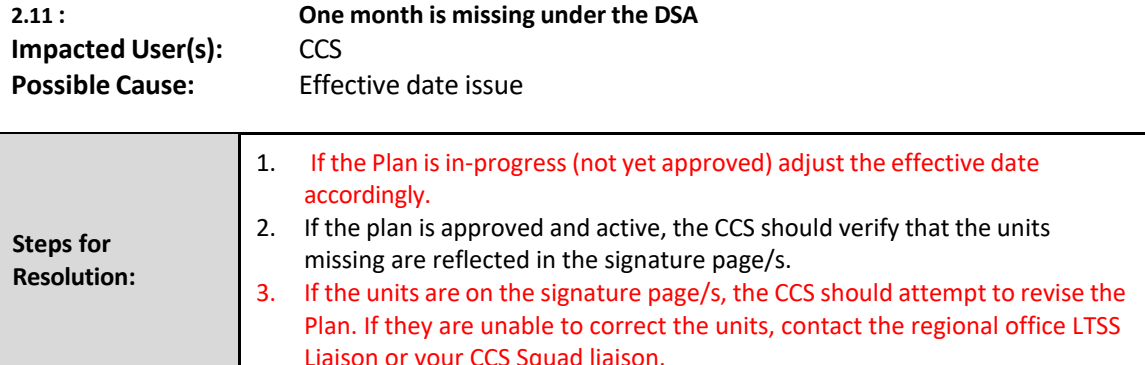

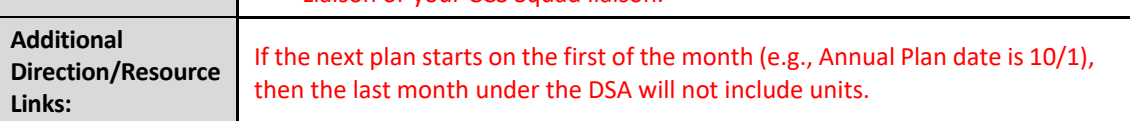

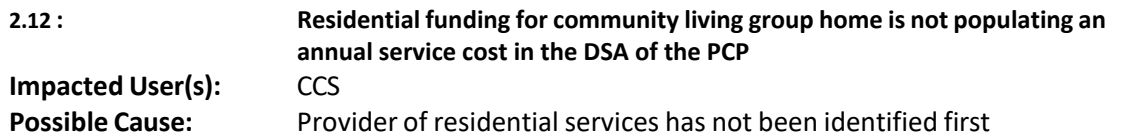

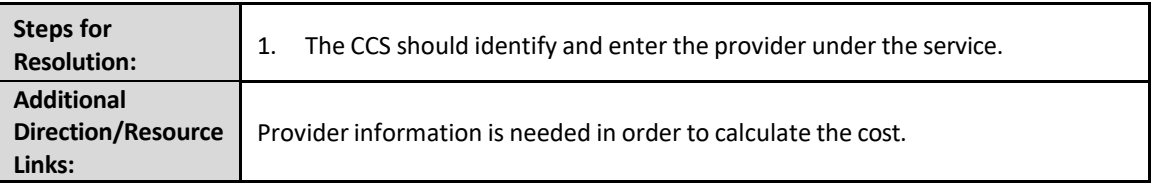

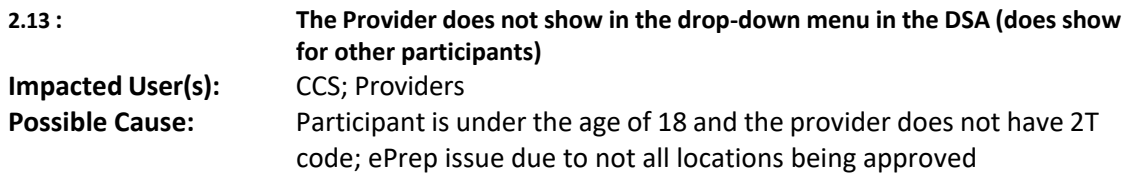

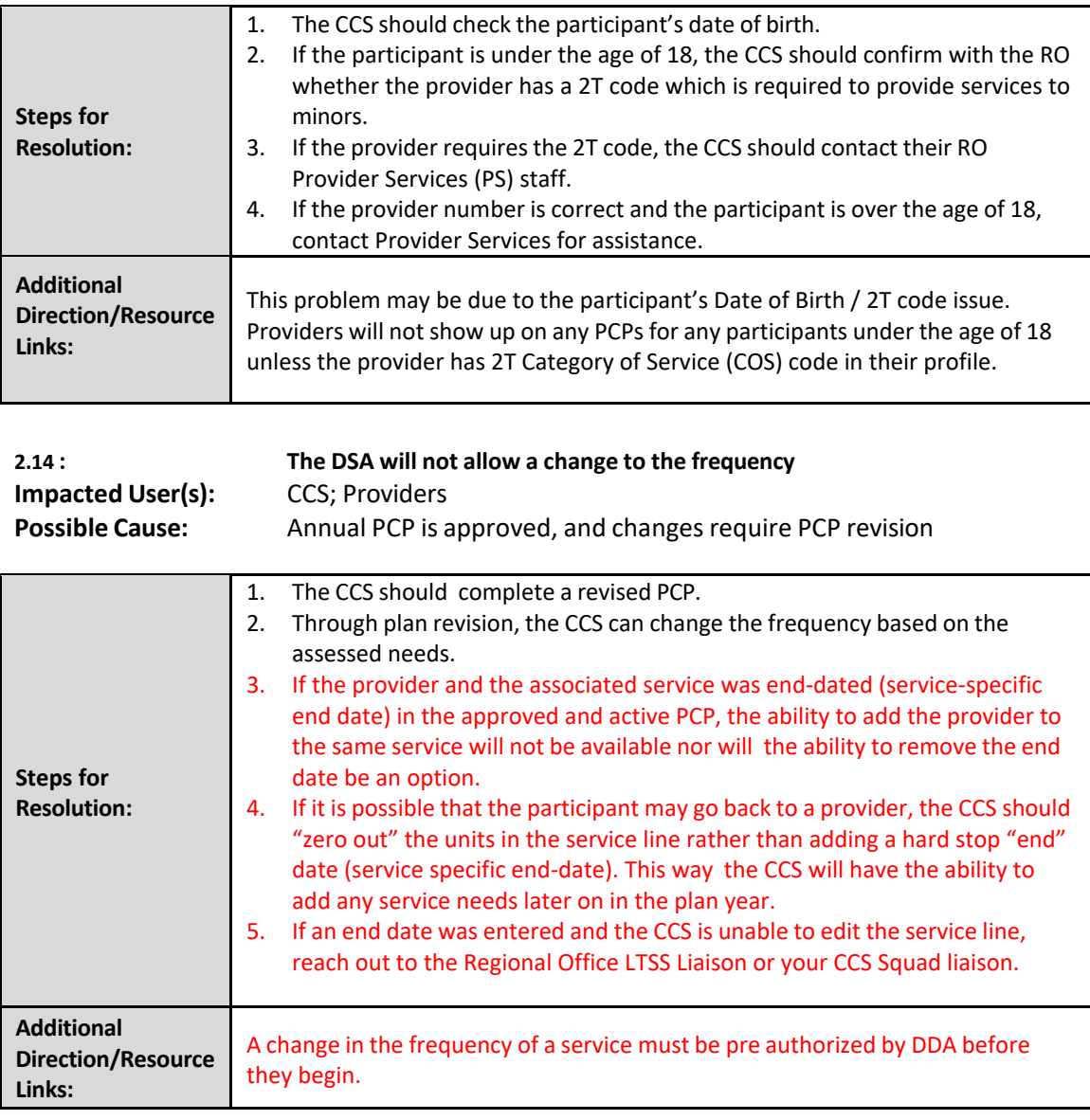

<span id="page-9-0"></span>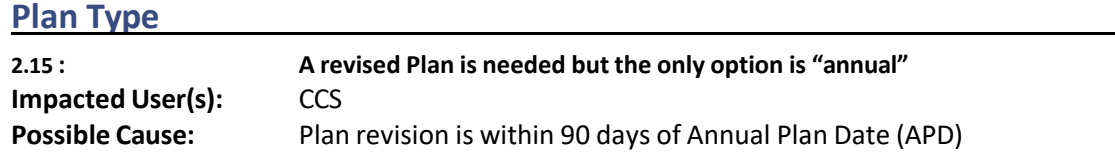

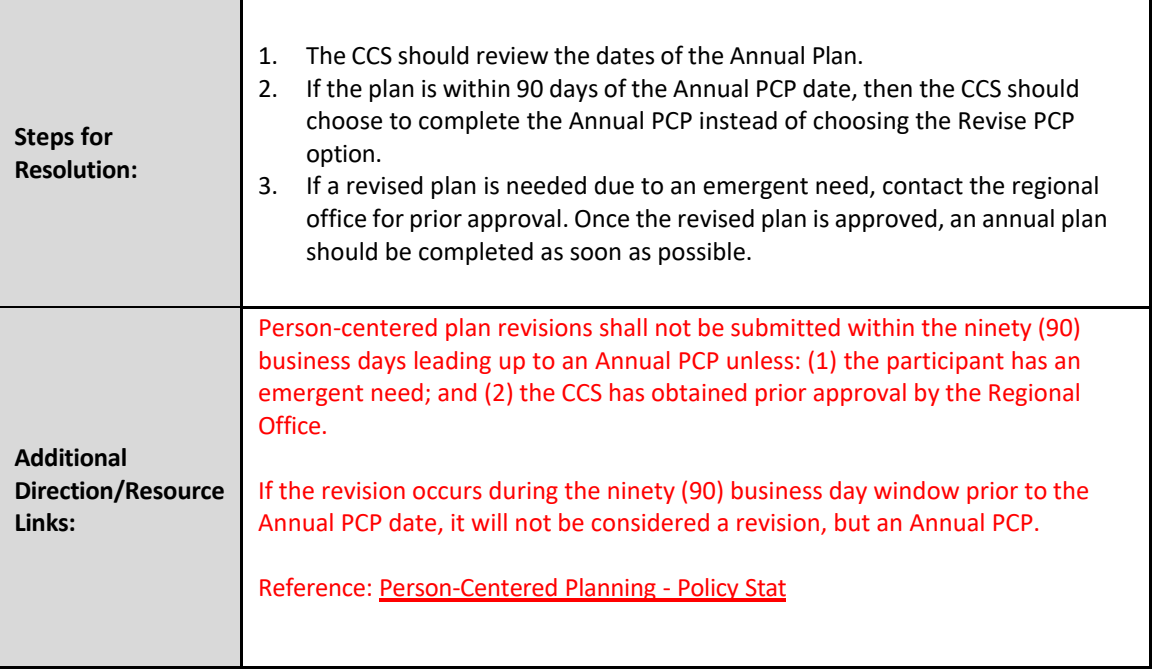

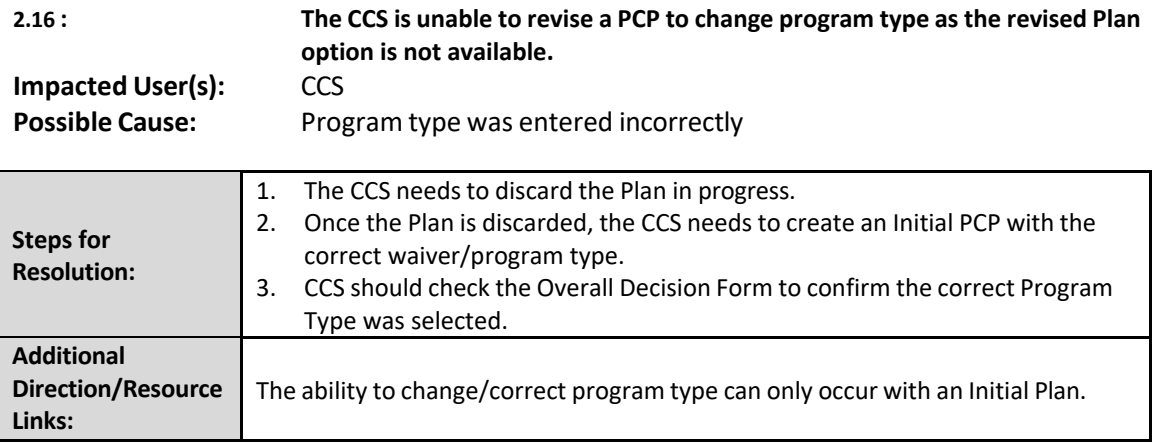

### <span id="page-10-0"></span>**Eligibility**

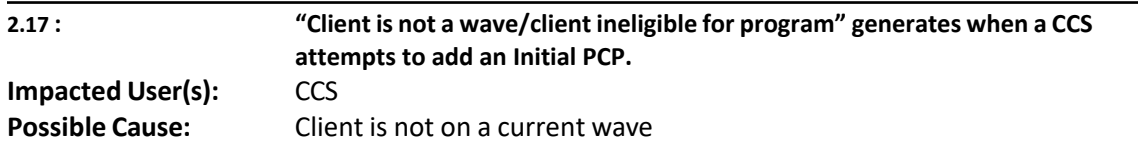

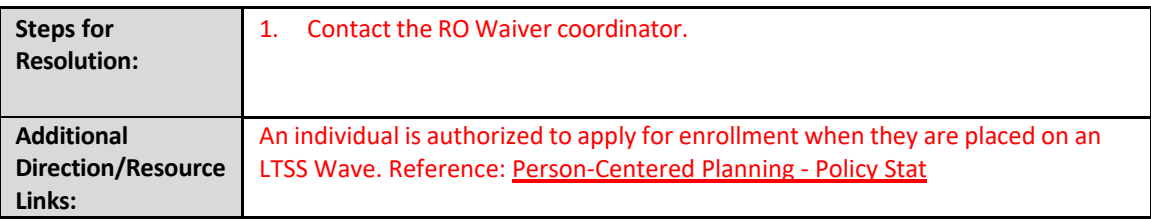

## <span id="page-11-0"></span>**Plan Submission/Approval**

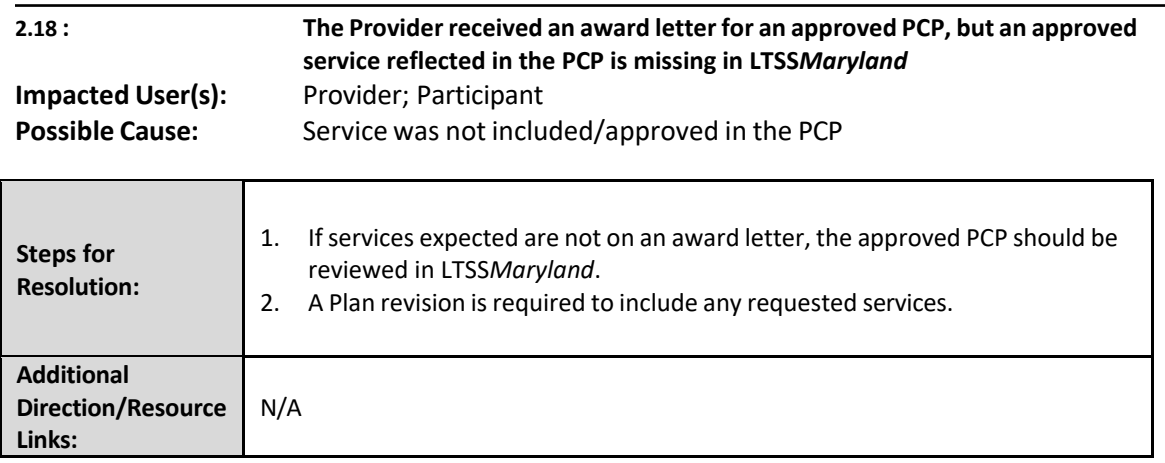

#### <span id="page-11-1"></span>**Plan Status**

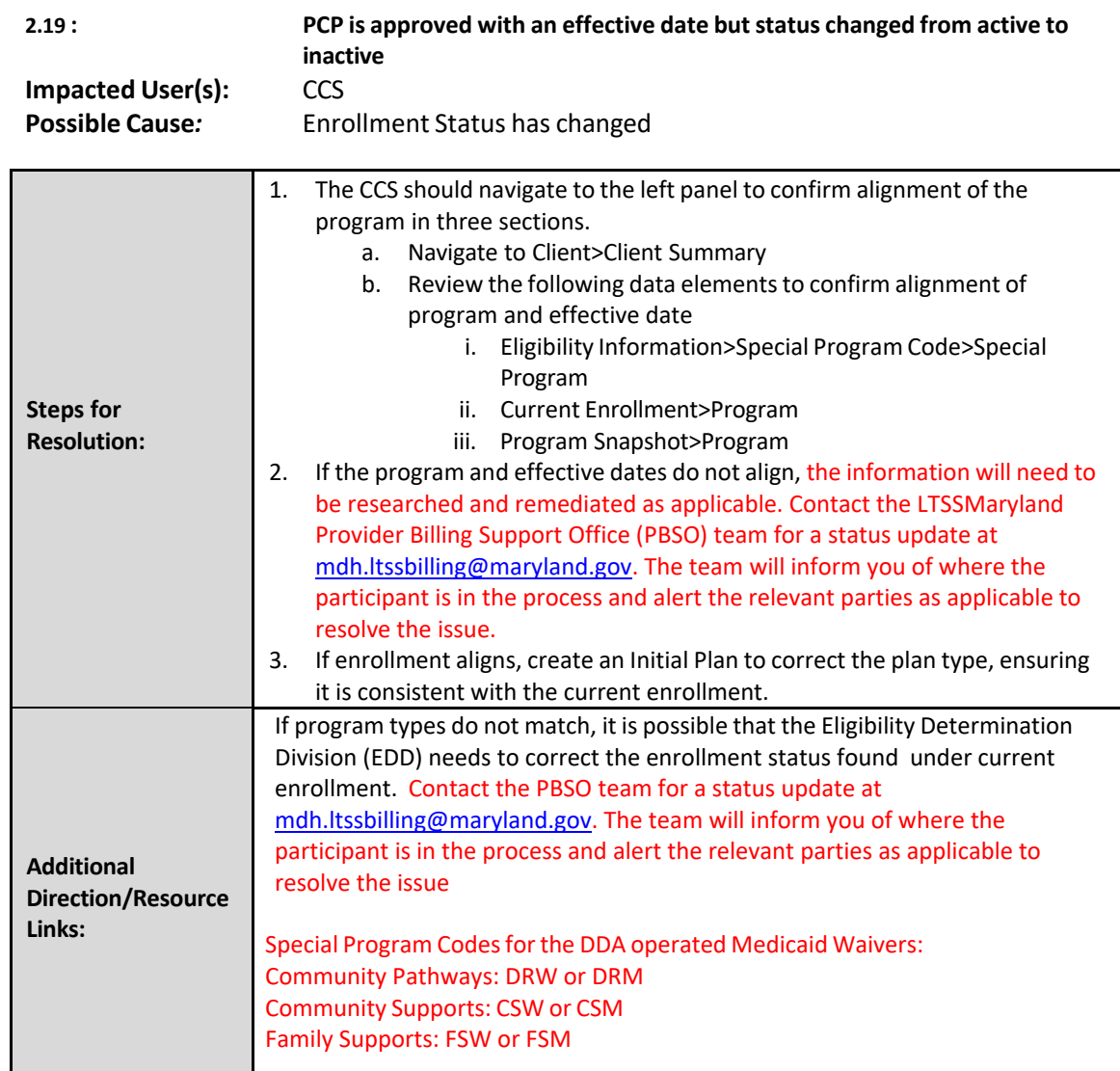

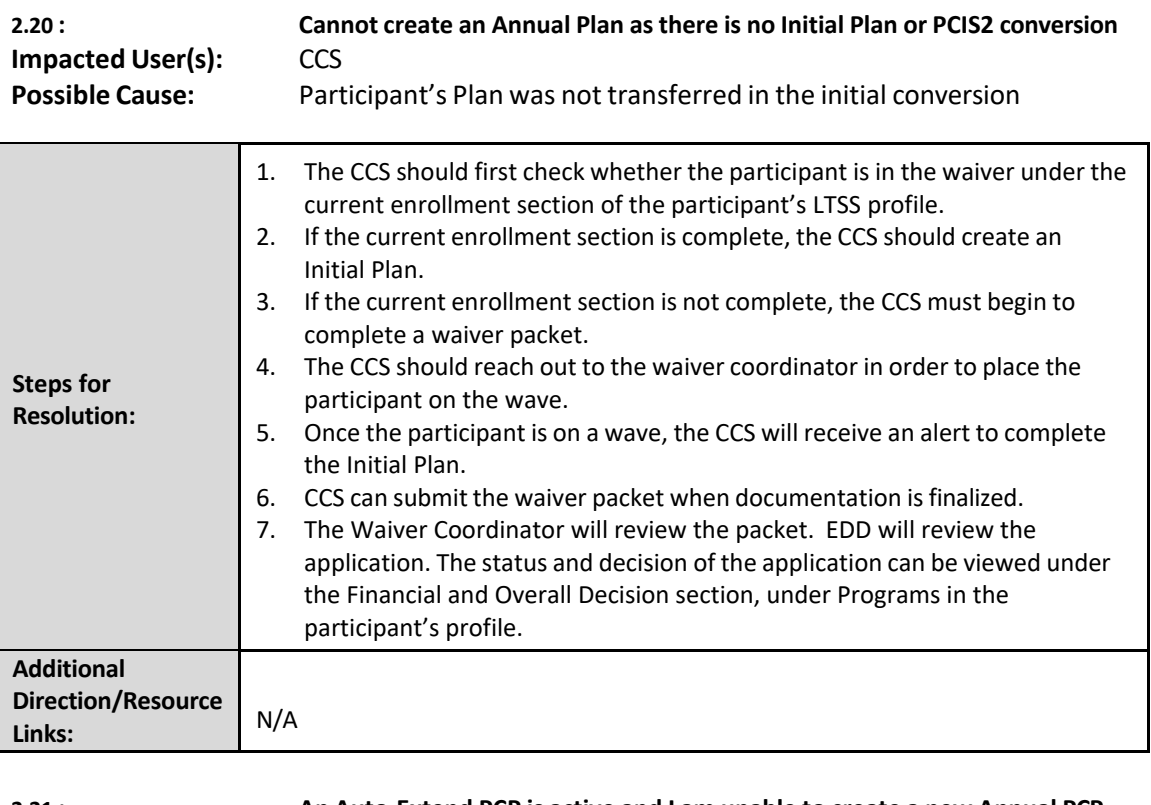

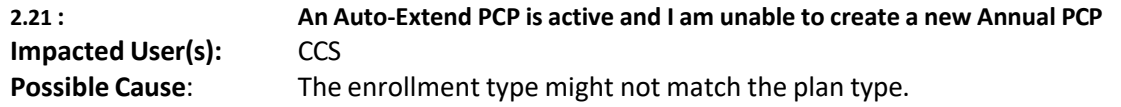

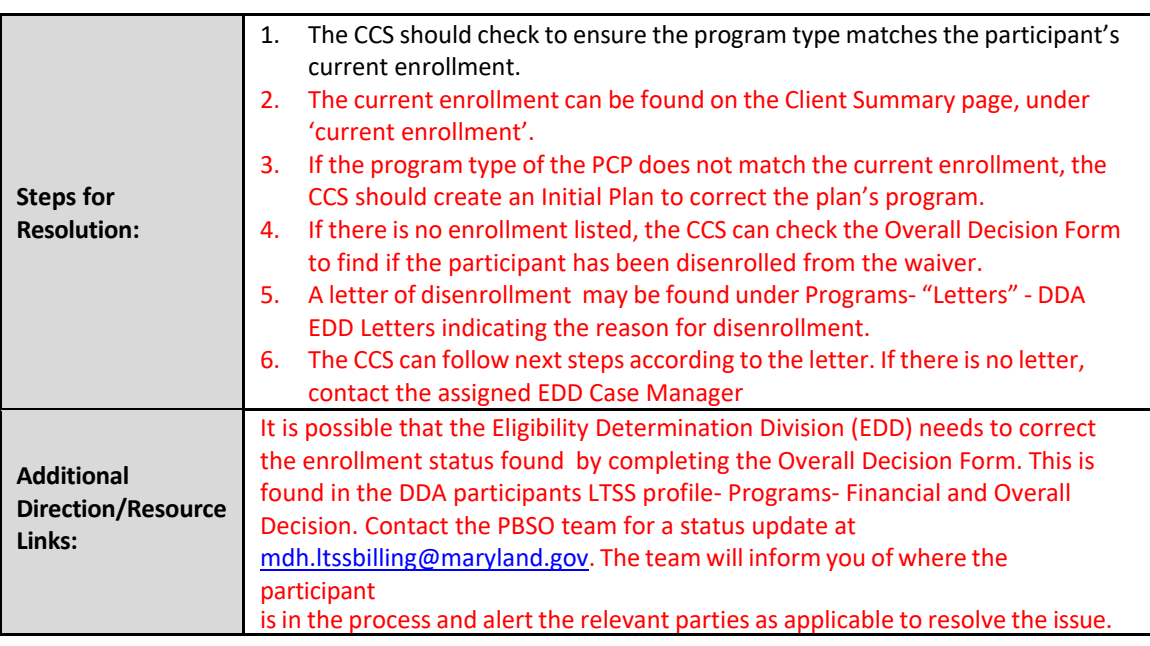

#### <span id="page-13-0"></span>**Effective Date**

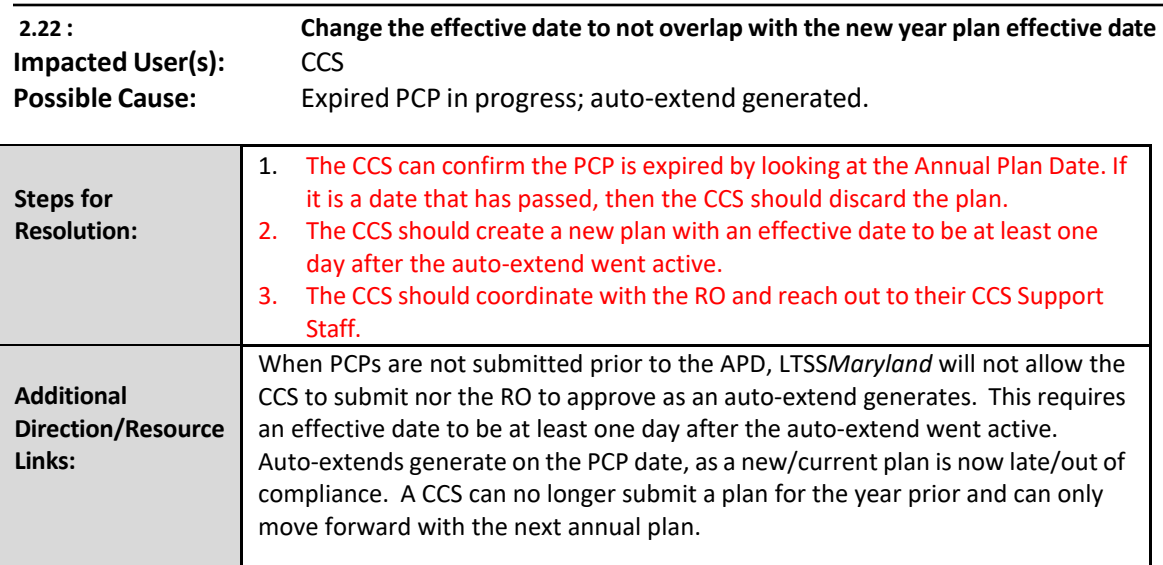

#### <span id="page-13-1"></span>**Outcomes**

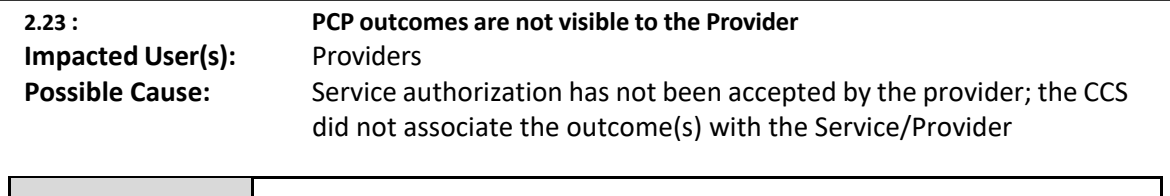

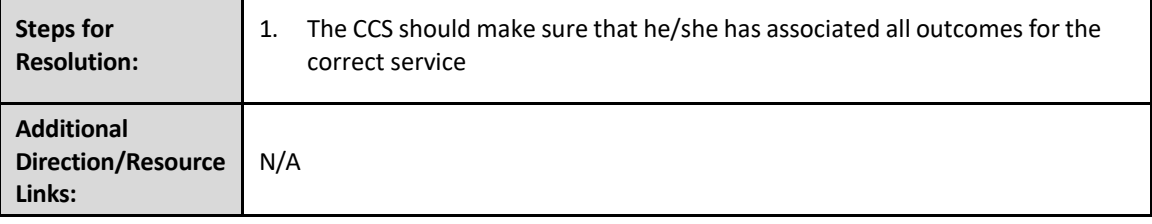

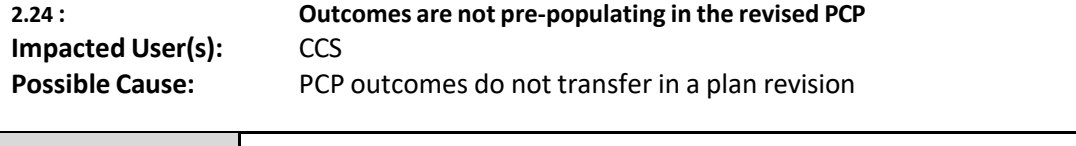

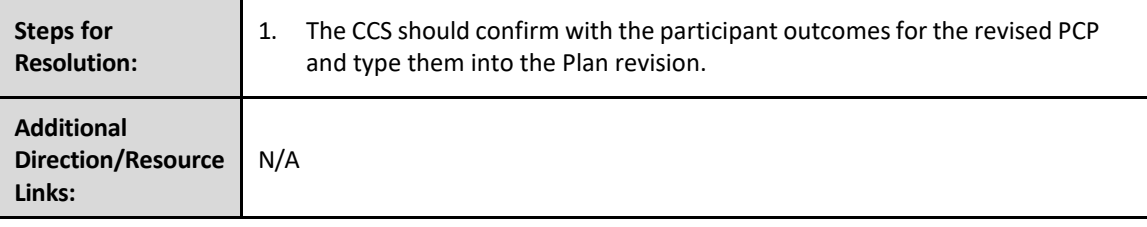

<span id="page-14-0"></span>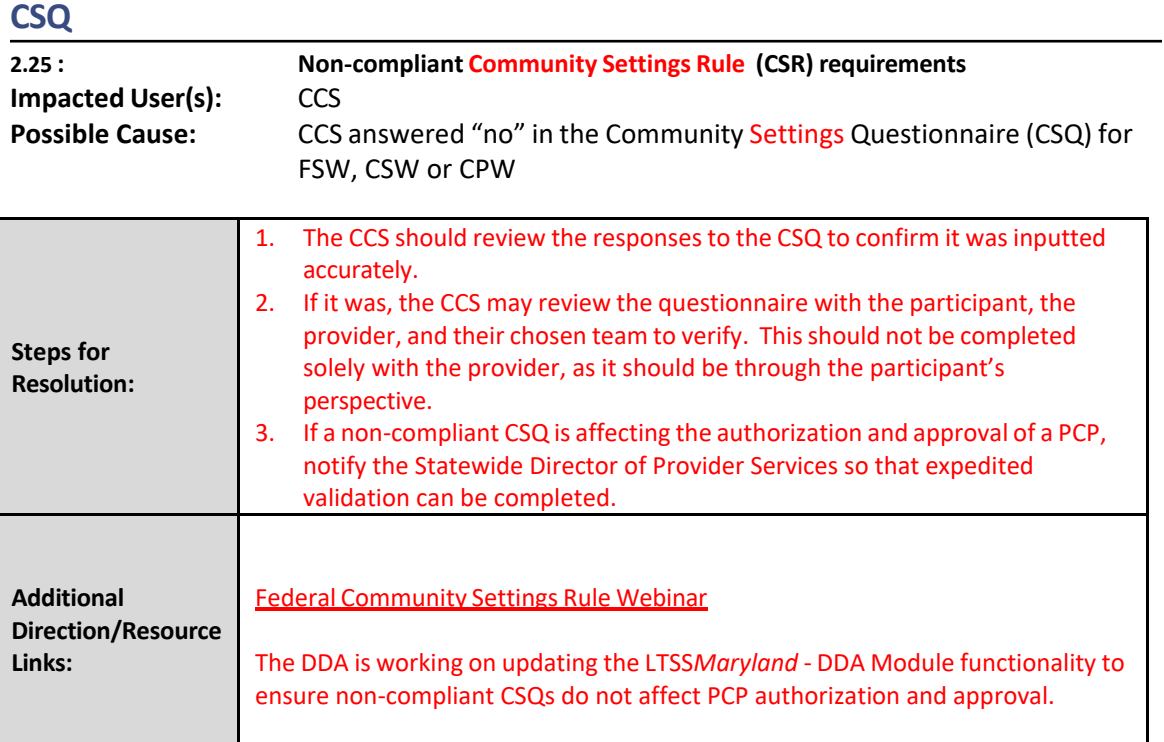

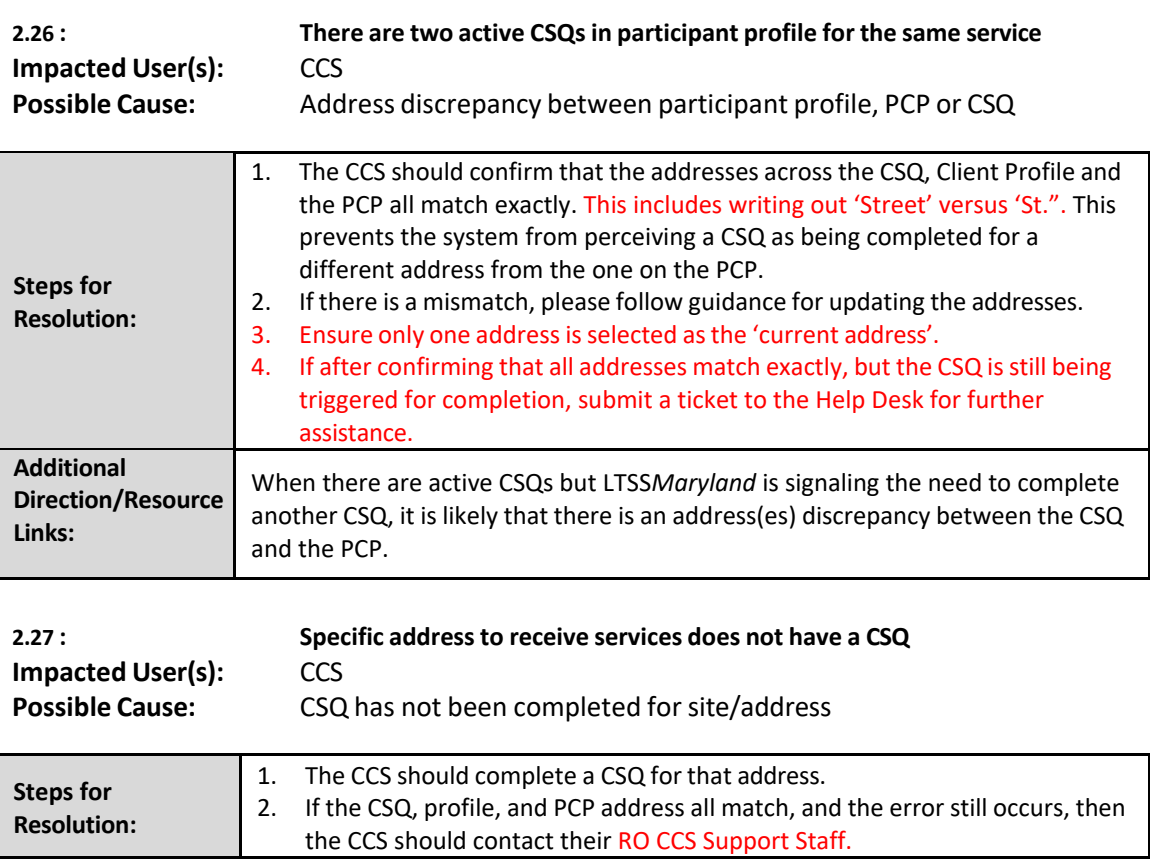

## <span id="page-15-1"></span><span id="page-15-0"></span>**Case Management**

### **Participant Demographic Update/Correction**

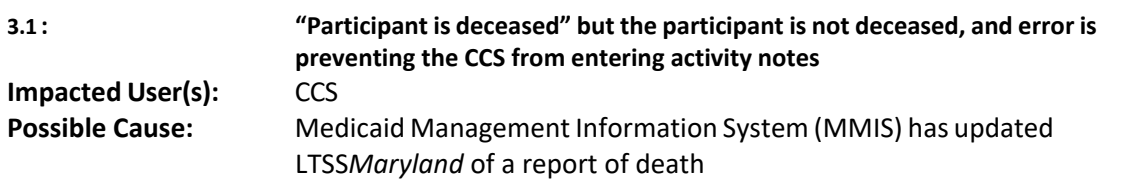

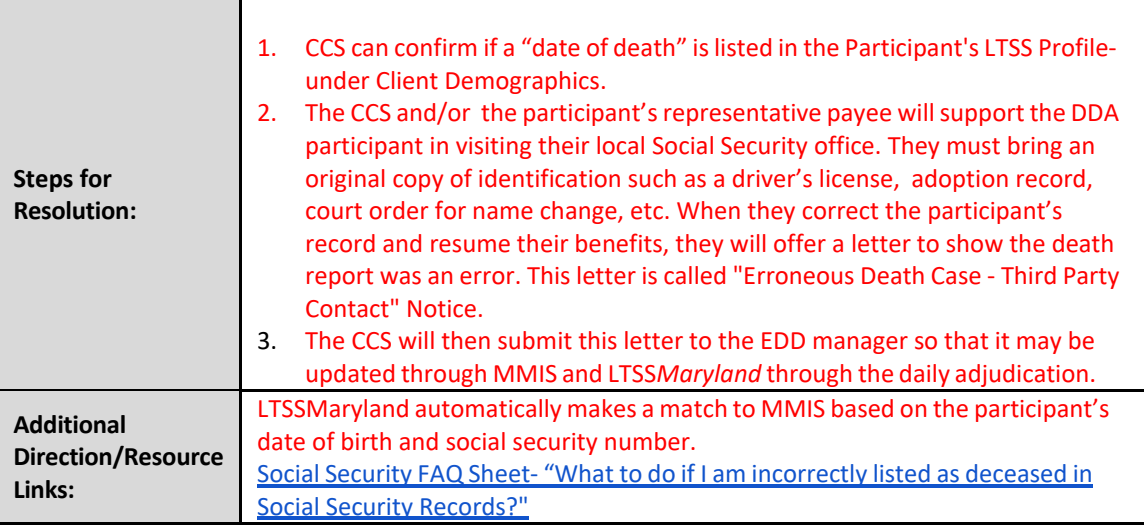

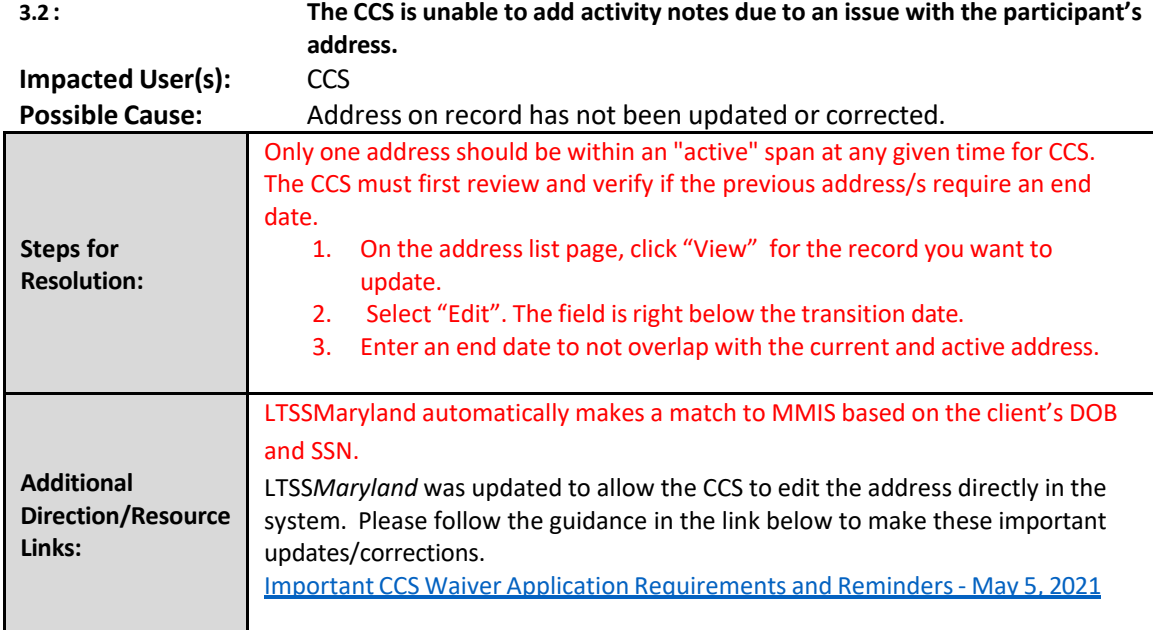

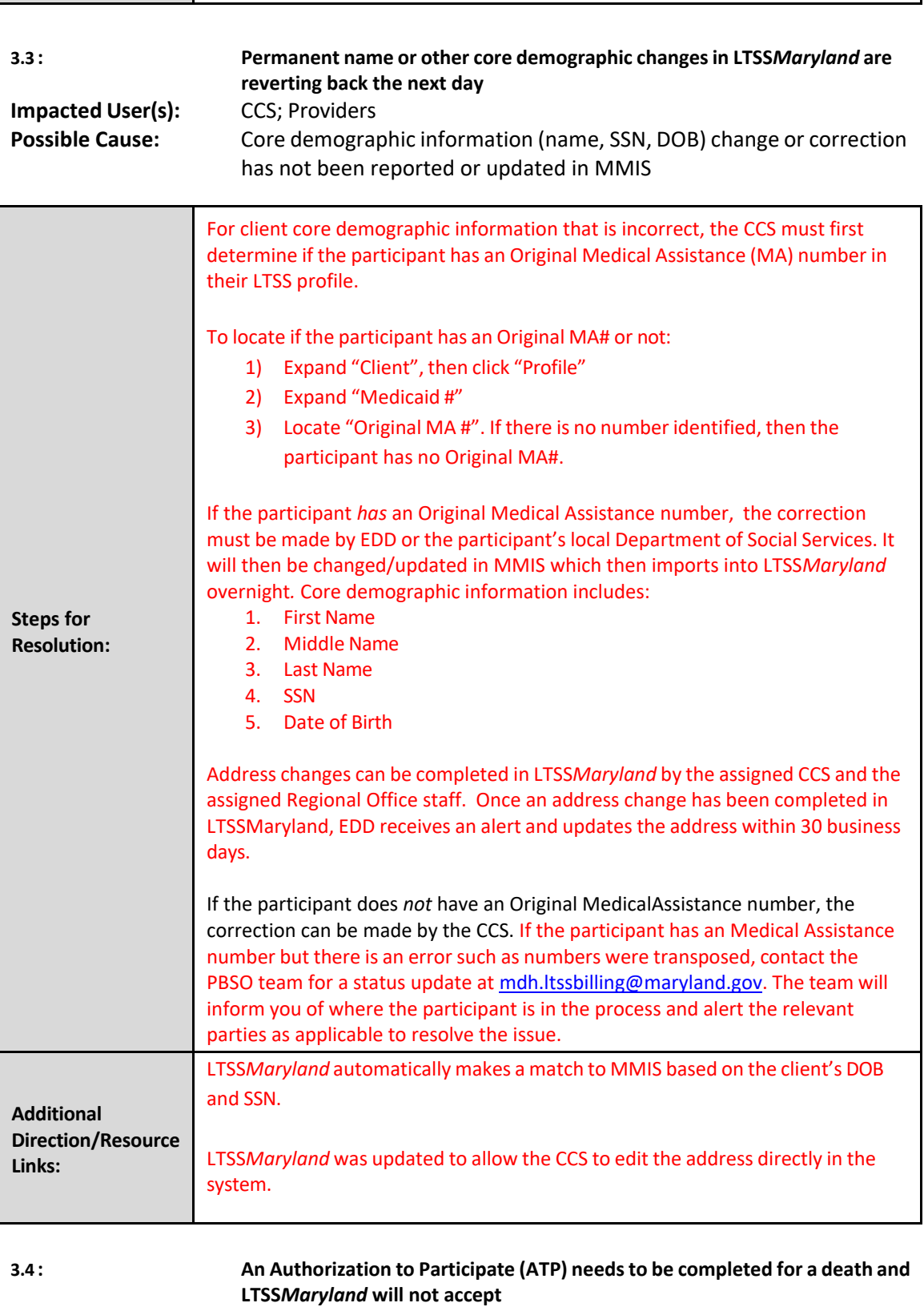

٦

**Impacted User(s):** CCS

#### **Possible Cause:** Participantis State-Only funded

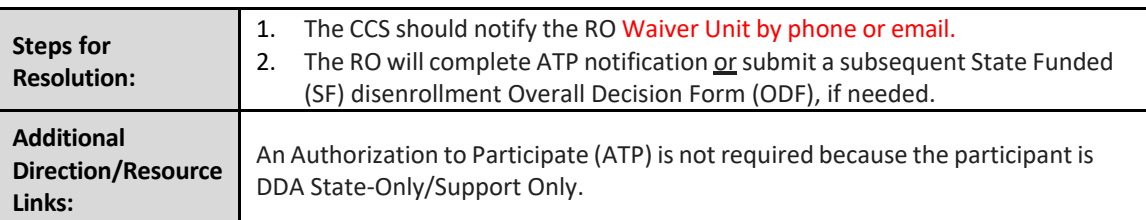

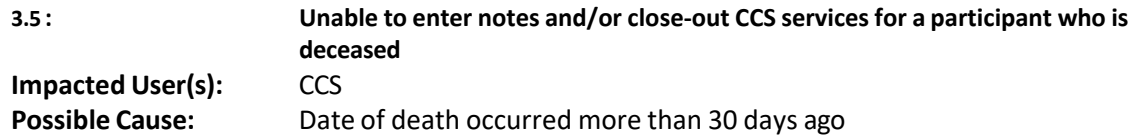

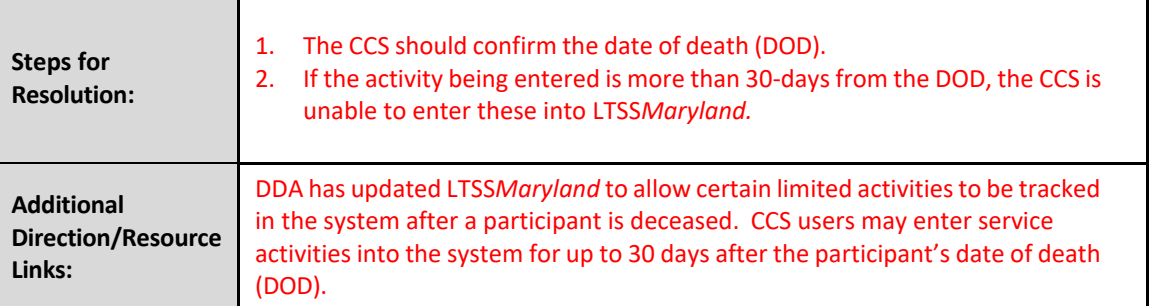

### <span id="page-17-0"></span>**CCS Services**

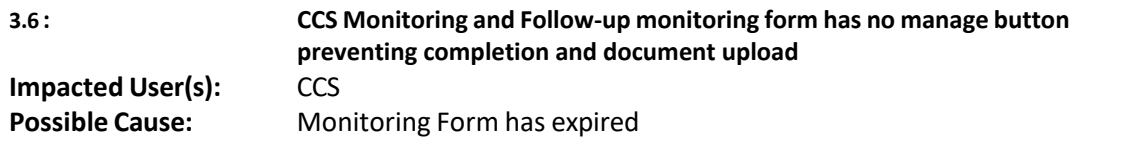

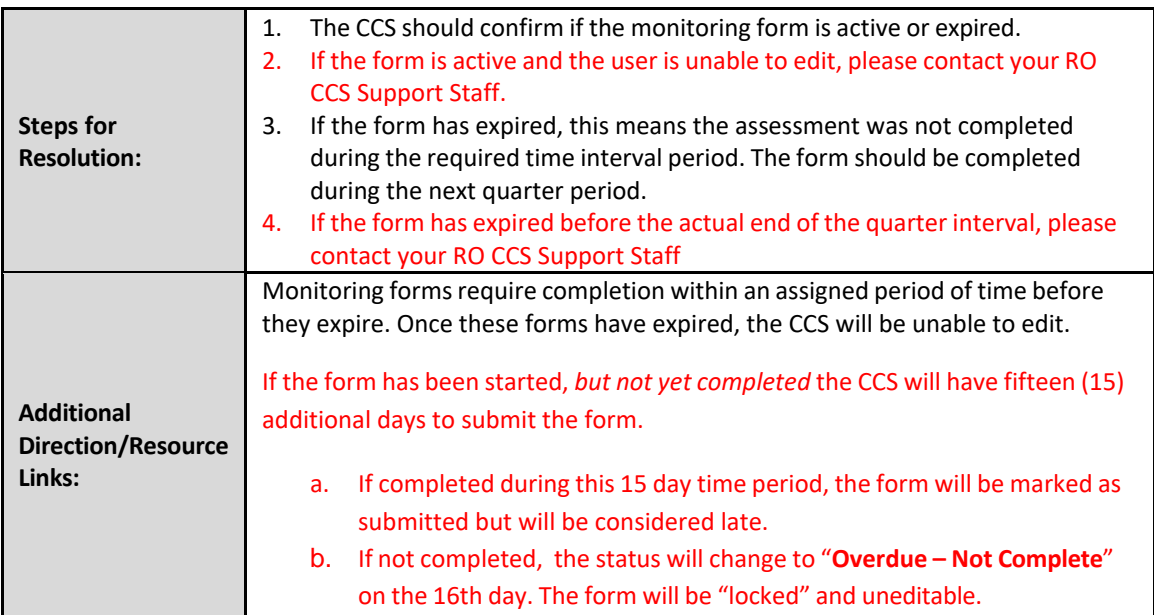

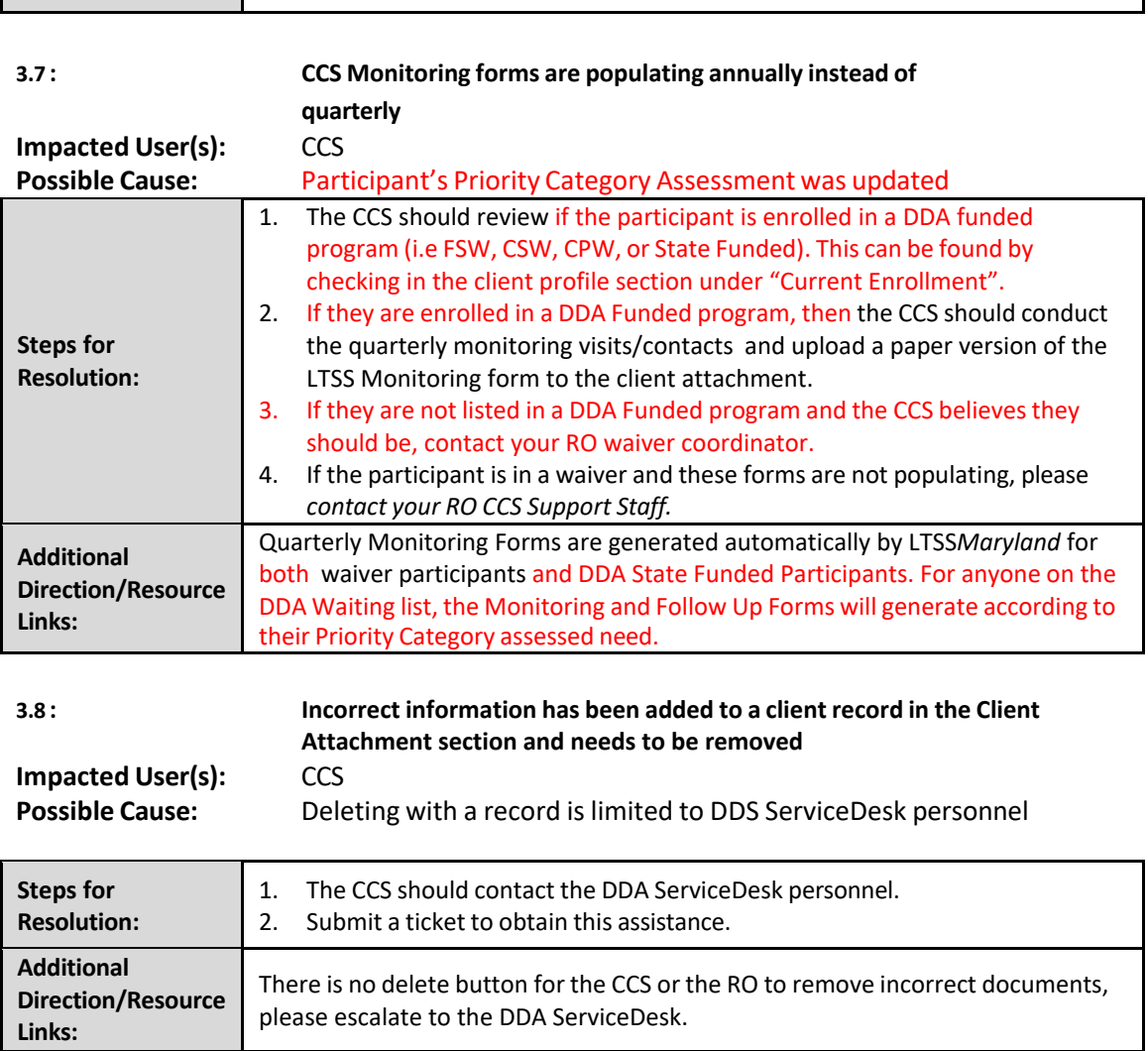

٦

## <span id="page-18-1"></span><span id="page-18-0"></span>**Provider Enrollment/Assignment**

 $\Gamma$ 

 $\blacksquare$ 

## **Plan View/Access/Assignments**

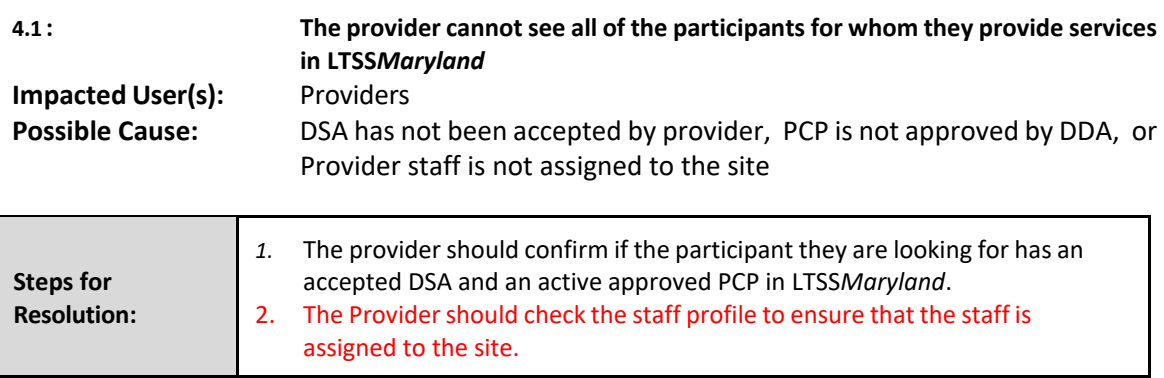

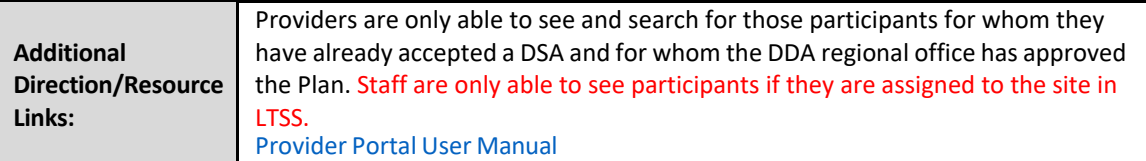

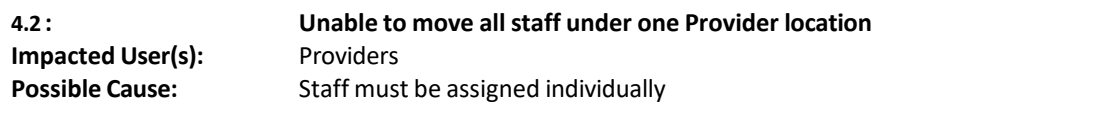

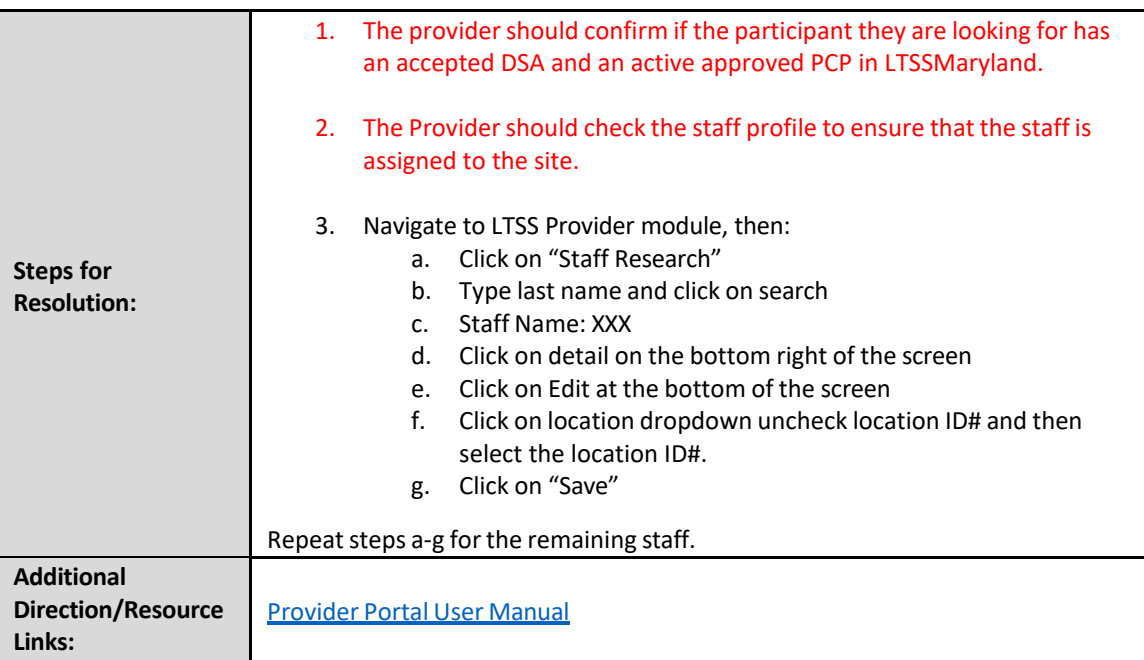

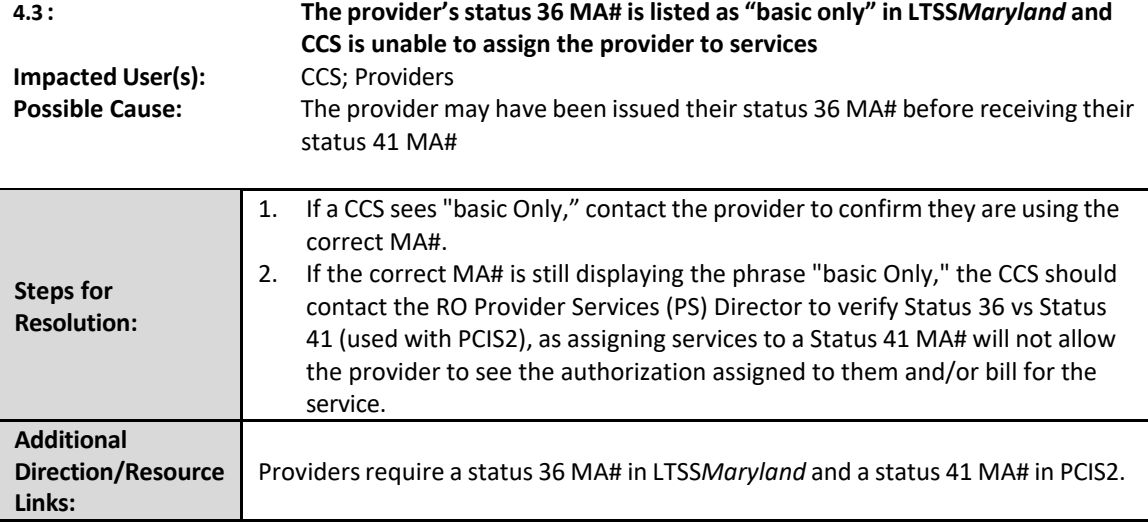

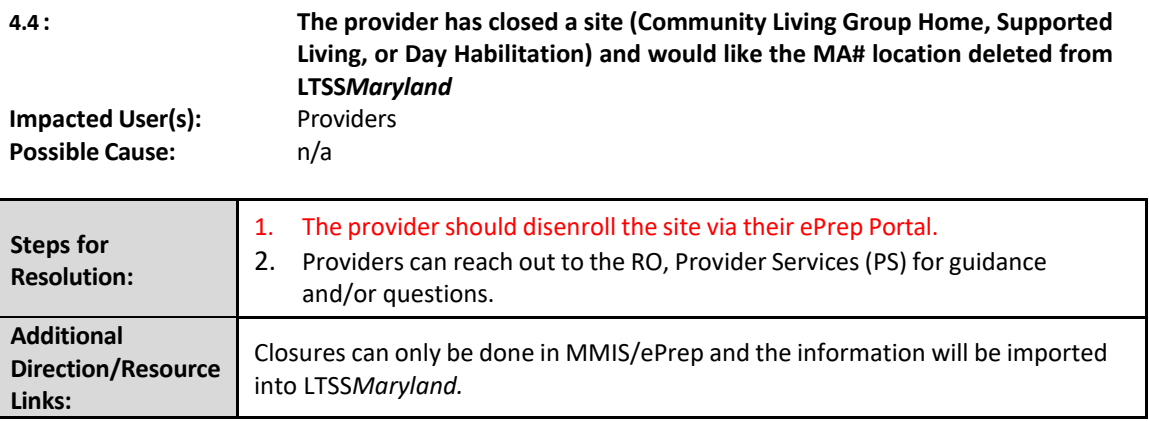

### <span id="page-20-0"></span>**Service Authorization/DSA**

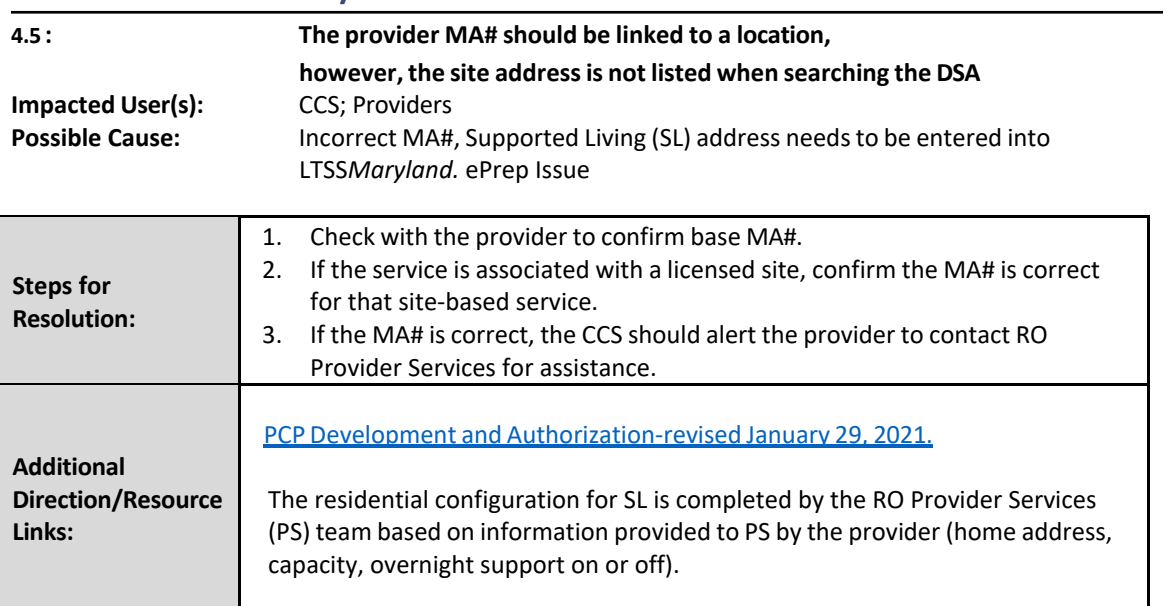

## <span id="page-20-1"></span>**Provider MA#/Name/Site**

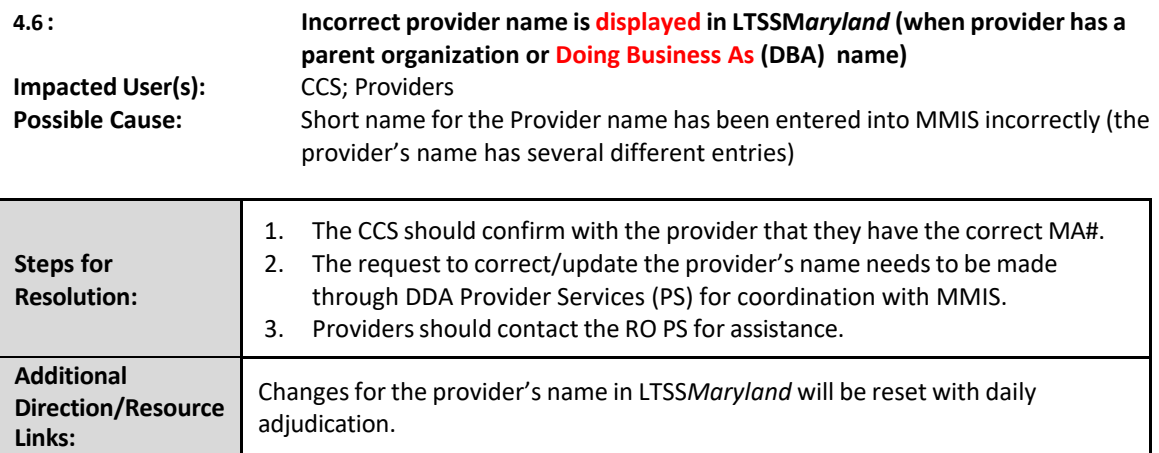

### <span id="page-21-0"></span>**Important Instructions**

Please work with your Regional Office Representatives, including the steps you have taken with screenshots, if possible, so they may assist in troubleshooting. If advised, submit a ticket to the DDA ServiceDesk at [service.dda@maryland.gov](mailto:service.dda@maryland.gov)

Prior to generating a "LTSS Help Desk" request for assistance, please make sure the following items are correct:

- First Name
- Middle Name
- Last Name
- SSN
- Date of Birth

Providers and CCSs are encouraged to contact their Regional Offices for assistance prior to submitting a Help Desk Ticket. They will instruct if a Help Desk Ticket is needed

Providers can log a ticket from any page in Provider Portal by simply clicking on the Feedback Tab or by calling 1-855-4MD-LTSS (1-855-463-5877).

CCS' can log a ticket in LTSS by clicking "Menu" on the top right of the page, "Feedback" then "Create". The LTSS CCS [Manual](https://ltss.health.maryland.gov/ltssv2/Ltss.Web/Tools/DocumentLibrary/Download/?attachmentId=attachments%2F114288&_requestLevelCacheForActionOnly=True) and the LTSS Provider Portal User Manual [\(Appendix](https://12a6a653-2e3e-306f-213b-bf0e65339a09.filesusr.com/ugd/467101_1e257840c1ea495aa0dcabd8ae9cdd4d.pdf) F, page 194) are located on the bottom of the LTSS Home Page.